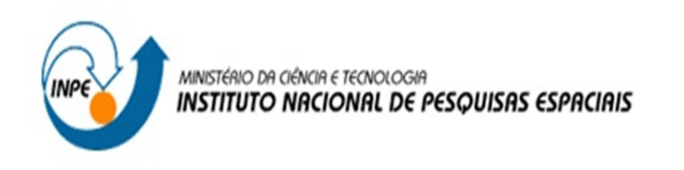

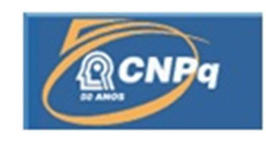

# **DESENVOLVIMENTO E APERFEIÇOAMENTO DE PLATAFORMAS DE TREINAMENTO A DISTÂNCIA E SUAS APLICAÇÕES**

Letícia Capucho Luiz (FATEC Cruzeiro, Bolsista PIBIC/CNPq) E-mail: leticia.luiz@cptec.inpe.br

Dr. Luiz Tadeu da Silva (DSA/CPTEC/INPE, Orientador) E-mail: luiz.tadeu@cptec.inpe.br

# RELATÓRIO FINAL DE PROJETO DE INICIAÇÃO CIENTÍFICA (PIBIC/CNPq/INPE)

## COLABORADORES

Dra. Simone Sievert da Costa Coelho (DSA/CPTEC/INPE) Diego Rodrigo Moitinho de Souza (DSA/CPTEC/INPE)

Julho de 2015

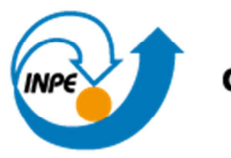

Ministério da Ciência, Tecnologia e Inovação

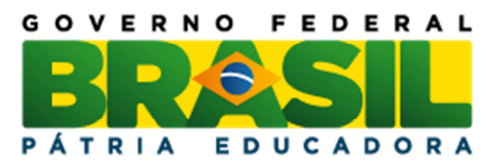

## **RELATÓRIO FINAL DE INICIAÇÃO CIENTÍFICA DO PROGRAMA: PIBIC/ INPE - CNPq**

## **PROJETO**

## **DESENVOLVIMENTO E APERFEIÇOAMENTO DE PLATAFORMAS DE TREINAMENTO À DISTÂNCIA E SUAS APLICAÇÕES**

## **PROCESSO: 105292/2015-0**

Relatório elaborado por Letícia Capucho Luiz relativo ao período de março de 2015 a julho de 2015

> **Letícia Capucho Luiz** – Bolsista PIBIC/CNPq **E-mail:** leticia.luiz@cptec.inpe.br

**Dr. Luiz Tadeu da Silva** – Orientador **DSA/CPTEC/INPE E-mail:** luiz.tadeu@cptec.inpe.br

#### **AGRADECIMENTOS**

 Em primeiro lugar agradeço a Deus, porque sem Ele nada seria possível. Ao meu orientador Dr. Luiz Tadeu da Silva, pela paciência e atenção. Aos colaboradores Dra. Simone Sievert e ao Diego Rodrigo, pelos conselhos. Por fim, aos amigos e família, por terem me motivado e apoiado as minhas decisões.

#### **LISTA DE FIGURAS**

Figura 1 - Página inicial do Moodle do INPE

Figura 2 - Página Teste de Treinamento em Moodle part. 1

Figura 3 - Página Teste de Treinamento em Moodle part. 2

Figura 4 - Página Teste de Treinamento em Moodle part. 3

Figura 5 - Página Teste de Treinamento em Moodle part. 4

Figura 6 - Página Curso Meteorologia por Satélites, Imagens, Produtos e Aplicações part. 1

Figura 7 - Página Curso Meteorologia por Satélites, Imagens, Produtos e Aplicações part. 2

Figura 8 - Página Curso Meteorologia por Satélites, Imagens, Produtos e Aplicações part. 3

Figura 9 - Página Curso Meteorologia por Satélites, Imagens, Produtos e Aplicações part. 4

Figura 10 - Página Curso Meteorologia por Satélites, Imagens, Produtos e Aplicações part. 5

Figura 11 - Página Curso Meteorologia por Satélites, Imagens, Produtos e Aplicações part. 6

Figura 12 - Página Curso Meteorologia por Satélites, Imagens, Produtos e Aplicações part. 7

Figura 13 - Página Curso Meteorologia por Satélites, Imagens, Produtos e Aplicações part. 8

### **RESUMO**

O presente trabalho consiste em aperfeiçoar e desenvolver metodologias de ferramentas, junto à comunicação entre os instrutores da DSA e os usuários do Laboratório Virtual, referente ao treinamento do Centro de Excelência do INPE. No entanto, o tratamento de domínio é por intermédio da ferramenta Moodle, onde obtemos criações de estruturas do curso, bem como de pesquisas e fóruns, entre outras melhorias.

## **ABSTRACT**

The present work consist in better and develop tools methodologies, together the communication between the instructors of DSA and the users of Virtual Laboratory, relative to training of Center of Excellence of INPE. The treatment of domain to intermediate tools to the Moodle, where we get creations the structures of course, forums and research, among others improvements.

# Sumário

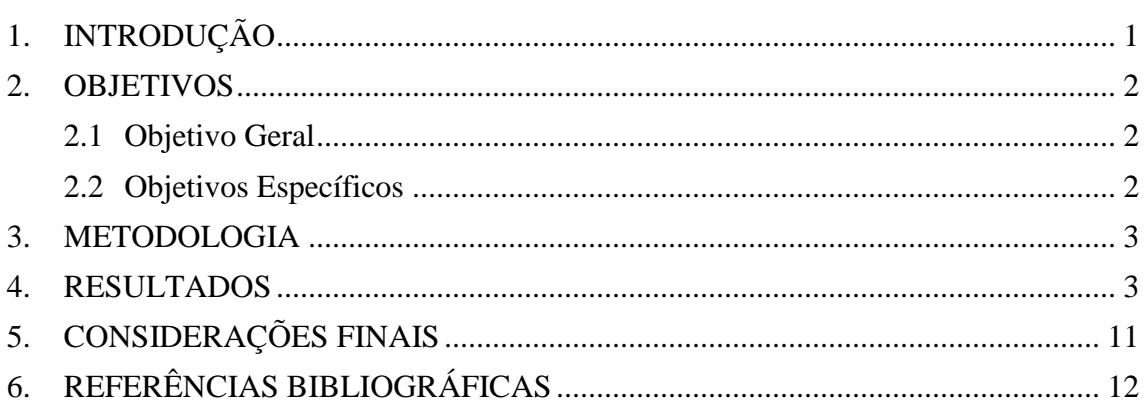

## **1. INTRODUÇÃO**

O Instituto Nacional de Pesquisas Espaciais (INPE), através da Divisão de Satélites e Sistemas Ambientais (DSA), é um dos Centros de Excelência (CoE) em Treinamento em Satélites Meteorológicos da Organização Mundial de Meteorologia. A DSA utiliza o conceito de Laboratório Virtual que tem como objetivos organizar e disponibilizar cursos utilizando ferramentas de ensino a distância. O uso de ferramentas tecnológicas de comunicação atualizadas é essencial para o sucesso do laboratório, permitindo manter o Brasil na rede mundial de CoE. Neste estudo são avaliados o uso destas ferramentas no âmbito do CoE do Brasil.

A plataforma a qual está sendo utilizada para o Laboratório Virtual se chama Moodle (*Modular Object Oriented Dynamic Learning Environment* – Ambiente Modular de Aprendizagem Dinâmica Orientada a Objetos). Esta plataforma permite a criação de ambientes virtuais de aprendizagem, ou seja, de ferramenta de tecnologia de informação e de comunicação, para oferecer cursos a distância. Contém ferramentas de publicação de conteúdo, gerenciamento de atividades online, disponibilidade de interação e permite à comunicação entre os participantes. Portanto, trata-se de um ambiente completo, onde vários recursos são disponibilizados através de: chats, vídeoaulas, fórum, lista de discussão, correio eletrônico, mural, enquete e entre outros.

Tendo em vista este aprimoramento entre a comunicação dos instrutores da DSA com os alunos e usuários da Plataforma de Treinamento, o objetivo deste estudo é desenvolver melhorias para estas ferramentas cujo serão utilizadas no treinamento do Centro de Excelência do INPE, trabalhando com softwares existentes, para o desenvolvimento de soluções utilizando linguagens de programação e dar suporte aos tutores na realização dos cursos.

### **2. OBJETIVOS**

#### **2.1 Objetivo Geral**

Tem por objetivo aprimorar a comunicação entre os professores da DSA e os alunos do Laboratório Virtual, dominando softwares existentes e desenvolvendo soluções com linguagens de programação web, tendo como suporte os professores em relação à utilização dos computadores, rede, e quaisquer ferramentas relacionadas ao ensino à distância.

#### **2.2 Objetivos Específicos**

- Domínio das plataformas Moodle e Adobe Connect (RNP) já existentes;
- Otimização de plataformas para o desenvolvimento de soluções em PHP, JAVA, HTML, CSS e linguagens; e
- Auxílio na estrutura para gravações de vídeos, edições de aulas gravadas e transmissões destas aulas que serão ministradas em tempo real.

#### **3. METODOLOGIA**

Este projeto é dividido em 3 etapas. Primeira etapa, foi realizado um estudo detalhado sobre a estrutura do sistema de ensino do CoE-Brasil e o funcionamento dos sistemas operacionais e dos softwares que serão utilizados no Laboratório de Ensino.

Em seguida, foi feita a criação de uma conta de usuário administrador para que o mesmo possa acessar e manipular a plataforma de treinamento moodle.

Segunda etapa em andamento, são realizados os primeiros testes para a elaboração de estruturas dos cursos, testes em uploads de arquivos, criação de chats de discussão e pesquisas, também está sendo realizados testes de upload de vídeos em diversos formatos.

Terceira e última etapa, é onde serão realizadas as melhorias com base nos testes para aprimorar a plataforma, podendo conter linguagens de programação, também a familiarização com os equipamentos necessários para disponibilizar os cursos e poder operar as ferramentas e recursos nos primeiros cursos ministrados, assim como dar suporte aos professores durante as gravações e transmissões em tempo real.

#### **4. RESULTADOS**

Conforme o cronograma do projeto, a primeira etapa consiste no estudo da plataforma de treinamento Moodle (*Modular Object Oriented Dynamic Learning Environment* – Ambiente Modular de Aprendizagem Dinâmica Orientada a Objetos).

A plataforma Moodle é uma sala de aula virtual onde o aluno tem a possibilidade de acompanhar as atividades do curso pela internet. O aluno terá acesso à plataforma com o uso de um login que foi gerado a ele, onde contém o usuário referente ao nome da pessoa e uma senha pessoal.

Esta plataforma Moodle pode ser acessada de qualquer lugar, desde que estaja conectado a internet. Sendo a principal plataforma de sustentação das atividades, é através dele que o usuário poderá ter acesso aos conteúdos disponibilizados pelos professores, além de postar atividades, debater o tema em fóruns de discussão, tirar dúvidas via mensagens, entre outros recursos (UFMG – 2014).

A Figura 1 apresenta a plataforma Moodle do Laboratório virtual do CoE-Brasil-INPE. Verifica-se que nesta plataforma podem-se arquivar as matérias de cada um dos cursos administrados anteriormente.

| MOODLE                                                                         |                                                                                                    |
|--------------------------------------------------------------------------------|----------------------------------------------------------------------------------------------------|
| e-learning                                                                     | Você acessou como Letícia Capucho Luiz (Sair)<br>18 erros de login relativos a 11 contas de usuários (Logs) |
|                                                                                |                                                                                                    |
| Cursos                                                                         | $m =$<br><b>Calendário</b>                                                                                  |
| - Meteorologia por Satélite                                                    | julho 2015                                                                                                  |
| <sup>8</sup> Treinamento Moodle 2                                              | $\odot$<br>Dom Seg Ter Qua<br>Oui<br>Sex<br>Sáb                                                             |
| Meteorologia Por Satélite: Imagens, Produtos e Aplicações                      | 20 [P]                                                                                                    |
| C Grupo de Estudo da DSA                                                       | 10<br>11<br>$P$ (i)<br>17<br>18                                                                             |
| C CBMET 2014 - METEOROLOGIA POR SATÉLITE: TEORIA E<br>APLICAÇÕES               | I(F)<br>22<br>23<br>24<br>25<br>28 29 30 31<br>27<br>26                                                     |
| <b>Treinamento em Moodle</b>                                                   | $P$ (i)                                                                                                    |
| Curso de Meteorologia por Satélite aplicada à Agricultura (4<br>Edição)        | $\circ$<br><b>COLOR</b><br><b>Menu Principal</b>                                                            |
| Curso de Interpretação Visual de Imagens de Satélites                          | <b>B</b> Novidades<br>$\circ$                                                                               |
| Curso de Meteorologia por Satélite aplicada à Hidrologia<br>(Terceira Edição)  | $\circ$<br>10(7)<br>Navegação                                                                               |
| Curso de Meteorologia por Satélite aplicada à Agricultura<br>(Terceira Edição) | Página inicial<br>$\bigcap$<br><sup>=</sup> Minha página inicial                                            |
| Curso Básico de Meteorologia por Satélite (Terceira Edição)                    | ▶ Páginas do site<br>(i)                                                                                    |
| Ver mais                                                                       | $M$ Meu perfil                                                                                              |
| Cursos REDEVALE/ITA                                                            | $\triangleright$ Cursos                                                                                     |
| S Fundamentos de ecotoxicologia aquática                                       | $\odot$<br>mm                                                                                               |
| Aguas Atmosféricas                                                             | Administração<br>$\odot$                                                                                    |
| Pagamento por Serviços Ambientais                                              | Configurações da página<br>$\circ$<br>inicial                                                               |
|                                                                                |                                                                                                    |

Figura 1 – Página inicial do Moodle do INPE

No presente estudo foi elaborada uma página web para um curso teste onde criouse uma nova estrutura de modelo para os cursos que serão ministrados no futuro.

As Figuras 2, 3, 4 e 5 apresentam a página web elaborada, na qual foram criados testes em uso da ferramenta e em seguida, a criação de um tópico de introdução para o curso. Foi realizado *upload* de arquivos testes como pdf's, imagens, além de vídeos testes para oferecer uma maneira simples aos usuários para assistir aos vídeos sobre as aulas sem precisar baixá-los.

|                                                            | Página inicial ▶ Cursos ▶ Meteorologia por Satélite ▶ TM |                                      | Desativar edicão                                                                             |
|------------------------------------------------------------|----------------------------------------------------------|--------------------------------------|----------------------------------------------------------------------------------------------|
| 舂<br>Fórum Social<br>Mural de Avisos                       | 299998011<br>どそうやなのズのよね                                  |                                      | Pesquisar nos Fóruns<br><b>CONTRACTOR</b><br>Vai                                             |
| <b>Teste01</b>                                             | ● Sala de Bate-Papo  ズ チ → ※ を の × の 且 2。<br>27777888888 |                                      | Pesquisa Avançada (?)<br>Ultimas noticias<br>न ज                                             |
| $\sqrt{\phantom{0}}$ Teste02<br>teste01<br>teste02         | 27777888888<br>299998922<br>299998011                    |                                      | <b>The Koople</b><br>Acrescentar um novo tópico<br>Leticia Capucho Luiz<br>6 Abr. 15:57      |
| <b>C</b> teste03<br>teste04                                | 277778888<br>2344498012                                  |                                      | Satélite<br>Leticia Capucho Luiz<br>6 Abr, 15:56<br>Teste                                    |
| And teste05<br><sup>2</sup> teste06                        | 29990001<br>29999891                                     |                                      | Tópicos antigos<br>ਰਕ<br><b>Proximos eventos</b>                                             |
| $\leftarrow$ teste08<br><b>■ teste11</b><br>$\Box$ teste12 | 299998011<br>27777888888<br>29999891                     |                                      | the company's property and the<br>Não há nenhum evento próximo                               |
| teste13<br>teste14                                         | 2999980<br>2777788888                                    |                                      | Calendário<br>Novo evento                                                                    |
| teste16                                                    |                                                          |                                      | 一つ<br>Atividade recente<br><b>Continued by Continued Bank</b>                                |
| $\bullet$ teste17                                          | 2999980                                                  | + Adicionar uma atividade ou recurso | Atividade desde sábado, 4 julho<br>2015, 16:03<br>Relatório completo da atividade<br>recente |
|                                                            |                                                          |                                      | $\sqrt{2}$<br>Nanhuma povidade decde o cou                                                   |

Figura 2 – Página Teste de Treinamento em Moodle part. 1

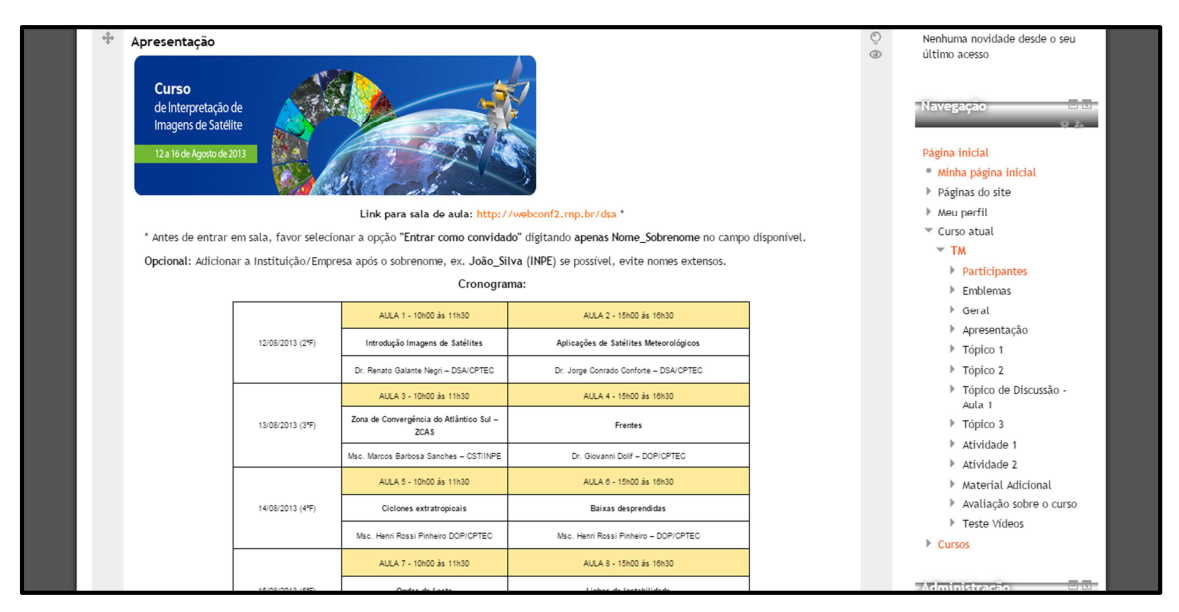

Figura 3 – Página Teste de Treinamento em Moodle part. 2

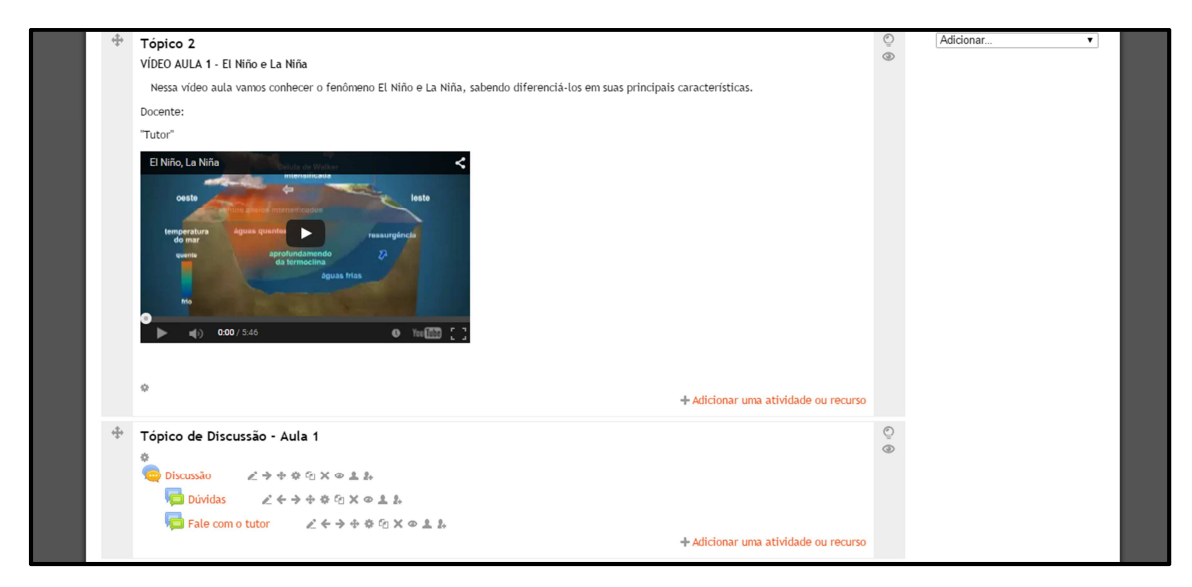

Figura 4 – Página Teste de Treinamento em Moodle part. 3

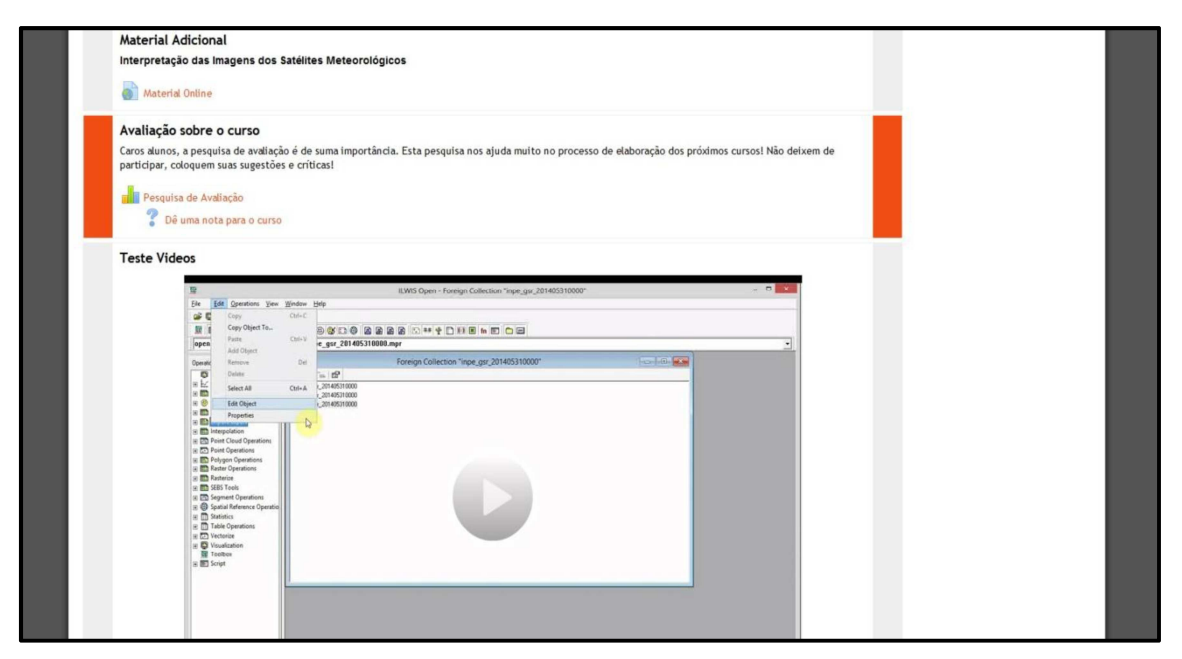

Figura 5 – Página Teste de Treinamento em Moodle part. 4

Em maio/2015 o CPTEC juntamente com a EUMETSAT organizou um curso de Meteorologia por Satélite: Imagens, Produtos e Aplicações, na modalidade presencial, onde visou o treinamento de usuários do Brasil, bem como de Países vizinhos e da África para a utilização de imagens e produtos de satélites meteorológicos, com ênfase no uso de imagens Meteosat Segunda Geração (MSG). As demais Figuras (6 a 13) deste relatório apresentam informações a respeito do objetivo deste curso, da sua programação, sobre seus instrutores e materiais disponibilizados após o seu término.

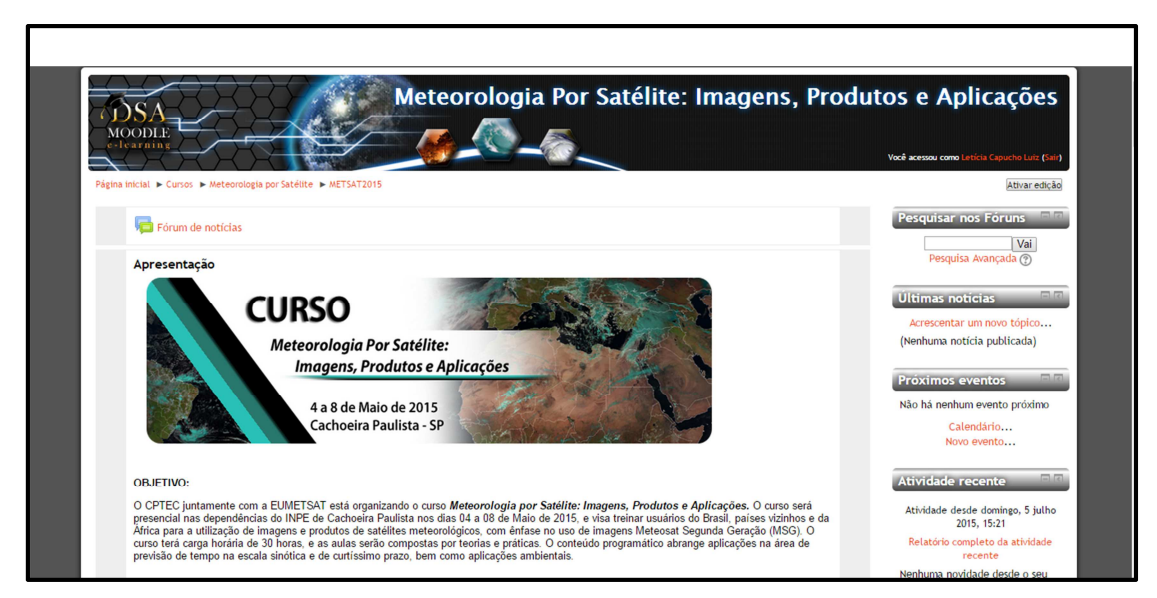

Figura 6 – Página Curso Meteorologia por Satélites, Imagens, Produtos e

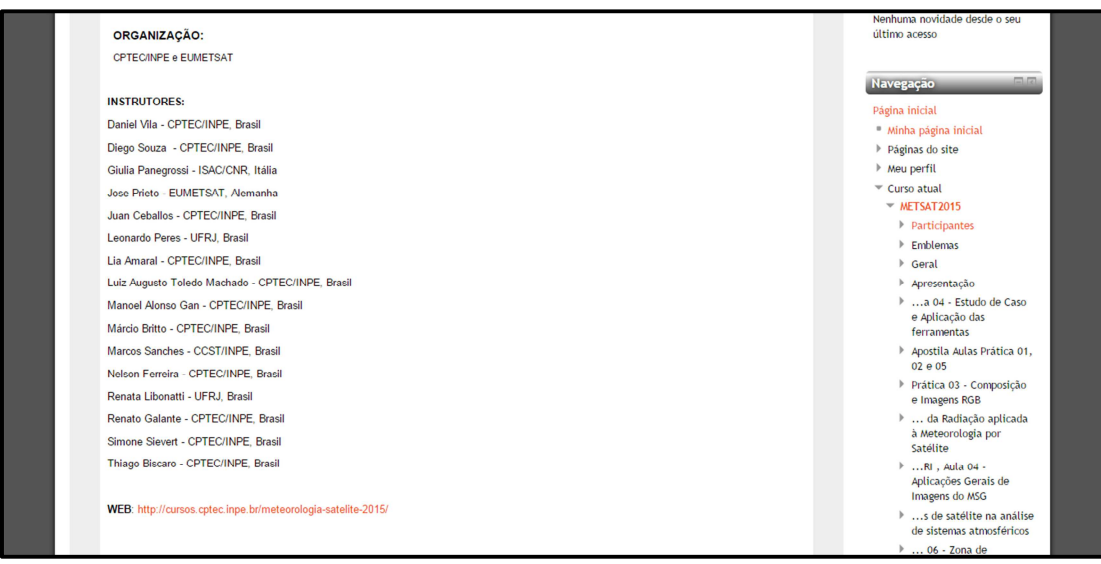

# Figura 7 – Página Curso Meteorologia por Satélites, Imagens, Produtos e

### Aplicações part. 2

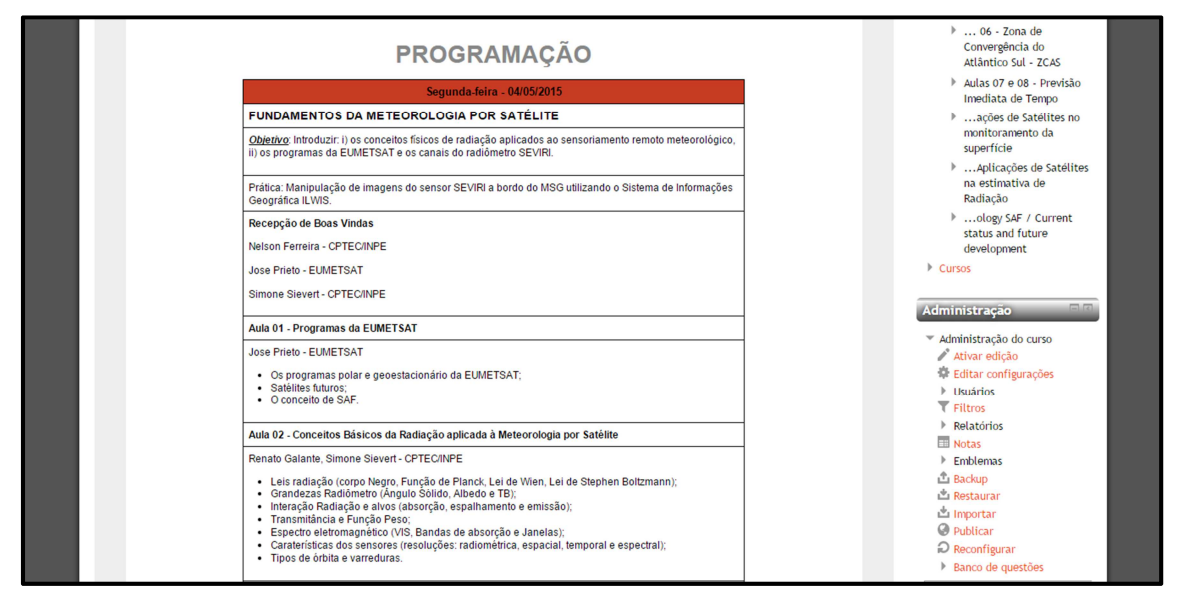

Figura 8 – Página Curso Meteorologia por Satélites, Imagens, Produtos e

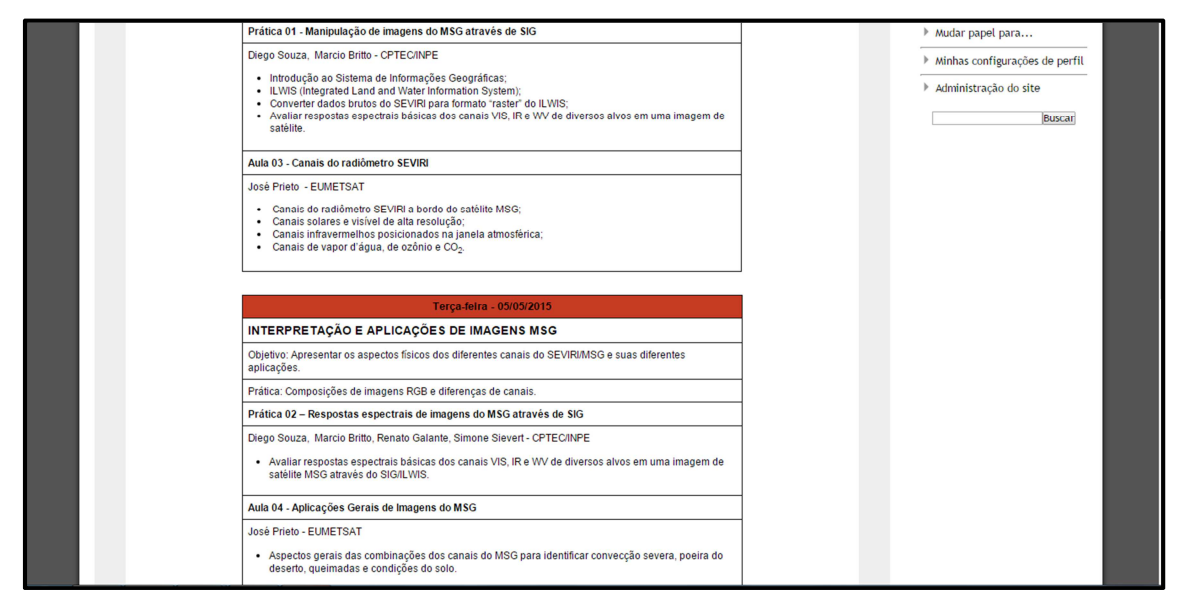

Figura 9 – Página Curso Meteorologia por Satélites, Imagens, Produtos e

Aplicações part. 4

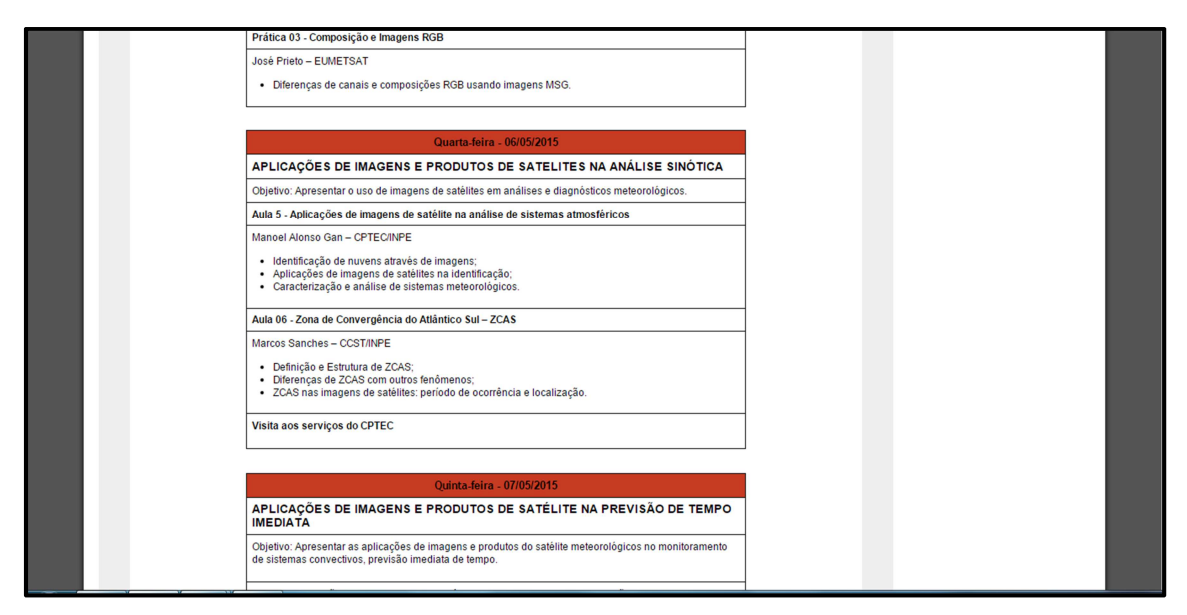

Figura 10 – Página Curso Meteorologia por Satélites, Imagens, Produtos e

Aplicações part. 5

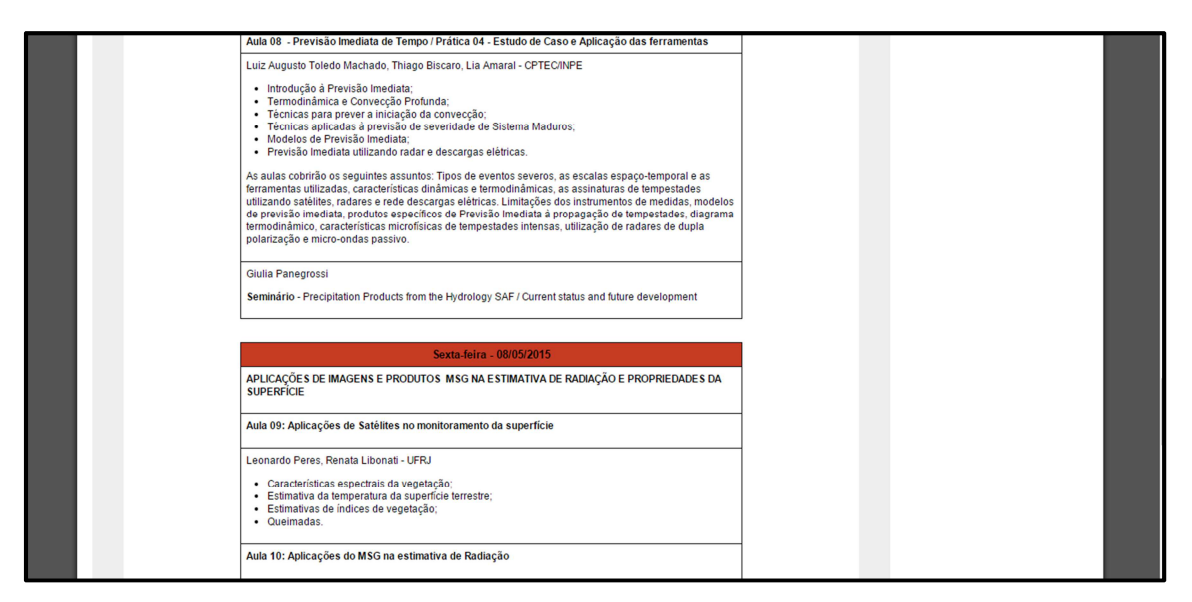

Figura 11 – Página Curso Meteorologia por Satélites, Imagens, Produtos e

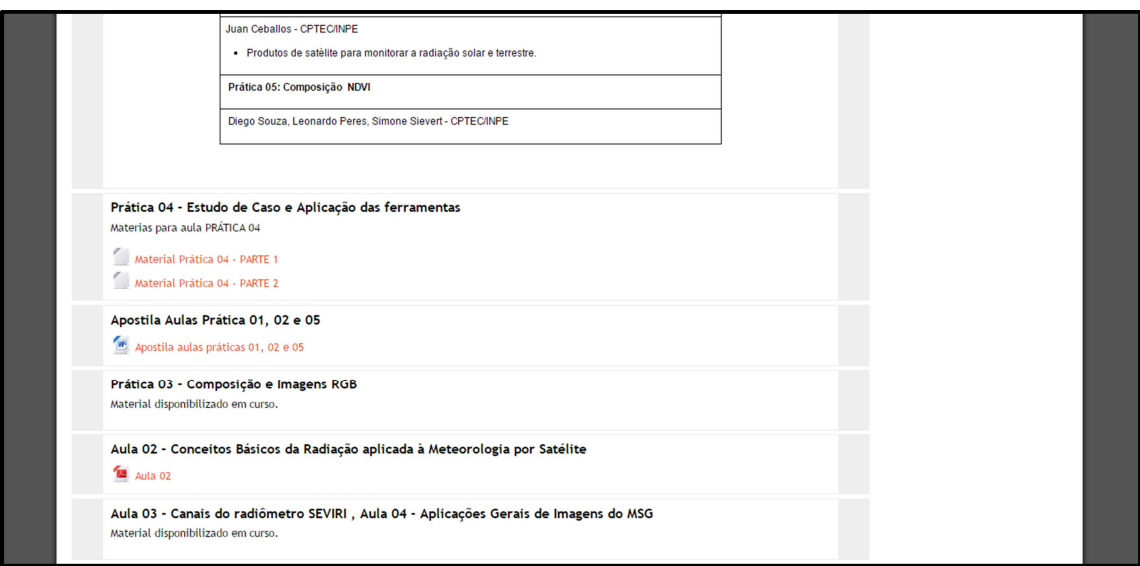

Figura 12 – Página Curso Meteorologia por Satélites, Imagens, Produtos e

Aplicações part. 7

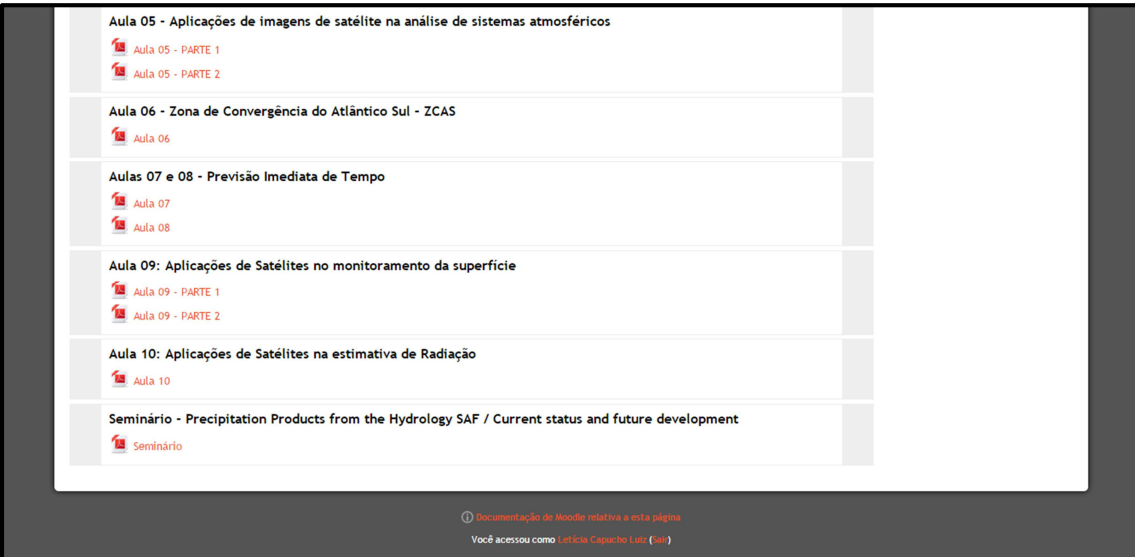

Figura 13 – Página Curso Meteorologia por Satélites, Imagens, Produtos e

## **5. CONSIDERAÇÕES FINAIS**

Atualmente, a comunicação e o acesso rápido à informação são de grande valia para a educação, com isso a implementação de novas tecnologias ao ensino é inevitável. Com este projeto foi possível observar que o Moodle é uma ferramenta de grande importância nos cursos a distância do CoE do INPE, além de ser um recurso gratuito que é utilizado em projetos educacionais de várias instituições do Brasil. É uma base que faz o intermédio entre alunos e professores com o objetivo da troca de informações e experiências, resultando na construção do conhecimento mútuo, proveniente da interação e cooperação on-line. Com o desenvolvimento de melhorias para as ferramentas da plataforma auxiliará a comunicação entre os alunos e instrutores da DSA, além de facilitar para os alunos usuários do Moodle o acesso aos materiais de suporte as aulas. Com a criação de fóruns e chats de discussão os próprios alunos poderão trocar conhecimentos, solucionar dúvidas e discutir sobre as matérias do curso.

# **6. REFERÊNCIAS BIBLIOGRÁFICAS**

UFMG. O que é Moodle. Disponível em: https://www.ufmg.br/ead/site/index.php/f-aq/ead/323-o-que-e-a-plataforma-de-ambiente-virtual-de-aprendizagem-moodle. Minas Gerais, Brasil. Acessado em: 03 de Julho de 2015.

UNIVASF. O que é Moodle. Disponível em:

http://moodle2.univasf.edu.br/O\_que\_e\_o\_Moodle.pdf. Acessado em: 01 de Julho de  $2015.$